## **ЛАБОРАТОРНА РОБОТА №3**

# **Дослідження засобів вимірювання швидкості та прискорення на базі акселерометра WT61C TTL**

#### **1.1 Мета роботи**

Дослідити існуючі засоби вимірювання швидкості та прискорення на базі акселерометру

### **1.2. Короткi теоретичні вiдомостi**

**Акселерометр** - це пристрій, який забезпечує можливість вимірювання та аналізу лінійного і кутового прискорення. Ця функція необхідна в багатьох базових пристроях і системах, використовуваних майже в кожній галузі життя – як в домашніх приладах щоденного використання, так і в професійних промислових програмах або науководослідних розробках.

Схема простішого акселерометра представлена на рис.3.1.

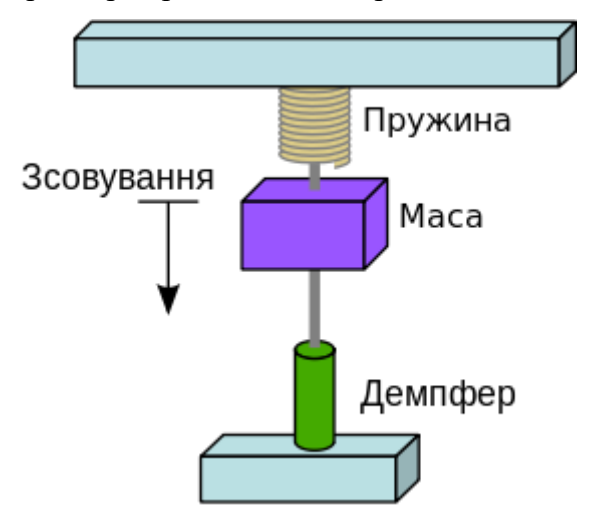

Рис.3.1.Схема простішого акселерометра

Схема простого акселерометра. Вантаж закріплений на пружині. [Демпфер](https://uk.wikipedia.org/wiki/%D0%94%D0%B5%D0%BC%D0%BF%D1%84%D0%B5%D1%80) пригнічує коливання вантажу. Чим більше повне прискорення, тим сильніше деформується пружина, змінюючи покази приладу.

Застосовується при випробуваннях та експлуатації [кораблів,](https://uk.wikipedia.org/wiki/%D0%9A%D0%BE%D1%80%D0%B0%D0%B1%D0%B5%D0%BB%D1%8C) [літаків,](https://uk.wikipedia.org/wiki/%D0%9B%D1%96%D1%82%D0%B0%D0%BA) [ракет,](https://uk.wikipedia.org/wiki/%D0%A0%D0%B0%D0%BA%D0%B5%D1%82%D0%B0) [автомобілів](https://uk.wikipedia.org/wiki/%D0%90%D0%B2%D1%82%D0%BE%D0%BC%D0%BE%D0%B1%D1%96%D0%BB%D1%8C) тощо, а також як чутливий елемент [автопілотів,](https://uk.wikipedia.org/wiki/%D0%90%D0%B2%D1%82%D0%BE%D0%BF%D1%96%D0%BB%D0%BE%D1%82) [гіровертикалей](https://uk.wikipedia.org/wiki/%D0%93%D1%96%D1%80%D0%BE%D0%B2%D0%B5%D1%80%D1%82%D0%B8%D0%BA%D0%B0%D0%BB%D1%8C) та ін.

Крім того, в зв'язку з розвитком автоматизованих систем [числового програмного](https://uk.wikipedia.org/wiki/%D0%A7%D0%B8%D1%81%D0%BB%D0%BE%D0%B2%D0%B5_%D0%BF%D1%80%D0%BE%D0%B3%D1%80%D0%B0%D0%BC%D0%BD%D0%B5_%D0%BA%D0%B5%D1%80%D1%83%D0%B2%D0%B0%D0%BD%D0%BD%D1%8F)  [керування](https://uk.wikipedia.org/wiki/%D0%A7%D0%B8%D1%81%D0%BB%D0%BE%D0%B2%D0%B5_%D0%BF%D1%80%D0%BE%D0%B3%D1%80%D0%B0%D0%BC%D0%BD%D0%B5_%D0%BA%D0%B5%D1%80%D1%83%D0%B2%D0%B0%D0%BD%D0%BD%D1%8F) [верстатів,](https://uk.wikipedia.org/wiki/%D0%92%D0%B5%D1%80%D1%81%D1%82%D0%B0%D1%82) акселерометри використовуються для контролю стану [різального](https://uk.wikipedia.org/wiki/%D0%A0%D1%96%D0%B7%D0%B0%D0%BB%D1%8C%D0%BD%D0%B8%D0%B9_%D1%96%D0%BD%D1%81%D1%82%D1%80%D1%83%D0%BC%D0%B5%D0%BD%D1%82)  [інструменту,](https://uk.wikipedia.org/wiki/%D0%A0%D1%96%D0%B7%D0%B0%D0%BB%D1%8C%D0%BD%D0%B8%D0%B9_%D1%96%D0%BD%D1%81%D1%82%D1%80%D1%83%D0%BC%D0%B5%D0%BD%D1%82) що дозволяє в онлайн-режимі проводити корекцію законів керування та, відповідно, контролювати точність обробки виробу. Акселерометри використовують в системах управління жорстких дисків комп'ютерів для активації механізму захисту від пошкоджень (які можуть бути отримані в результаті ударів і падінь).

Останнім часом завдяки поширенню знань акселерометри застосовують у манекенах для вимірювання навантаження на органи людини в екстремальних умовах.

Також широко застосовується [всмартфонах.](https://uk.wikipedia.org/wiki/%D0%A1%D0%BC%D0%B0%D1%80%D1%82%D1%84%D0%BE%D0%BD) В першу чергу, саме завдяки акслерометрам зображення на екрані змінює своє положення в залежності від горизонтальної або вертикальної орієнтації гаджета. Як наслідок, його наявність забезпечує як яскравий ігровий процес, так і деякі службові функції: наприклад, деякі моделі дозволяють прийняти вхідний дзвінок, легко потрусивши апарат.

У смартфоні акселерометр встановлений у вигляді невеликого чіпа або датчика, розміром у кілька разів меншим за 10-копійкову монету (рис.3.2.)

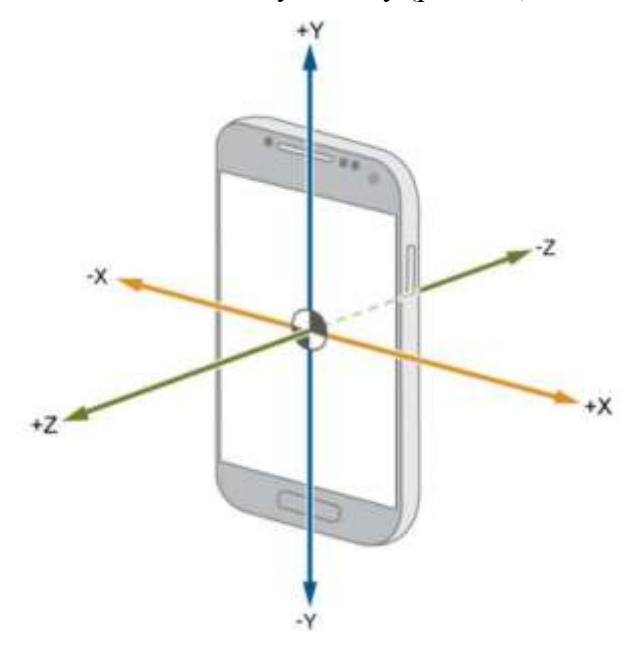

Рис.3.2.Акселерометр в смартфоні

Акселерометр WT61C TTL, 6-осьовий високоточний датчик AHRS IMU, 2-осьовий кут нахилу (нахил), інклінометр, 3-осьовий акселерометр + гіроскоп, модуль MPU6050 (XYZ, вихід 100 Гц), фільтр Калмана для ПК/Android/Arduino.[ представлений на рис.3.3.

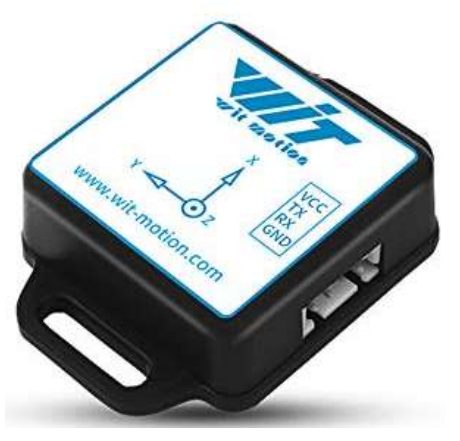

Рис3.3. Акселерометр WT61C TTL

Основні риси:

 Гіроскоп WT61C є гарним рішенням для вимірювання кутів, вимірювання прискорення та вимірювання кутової швидкості. Він об'єднує 3-осьовий гіроскоп і 3-осьовий акселерометр;

 Фільтр Калмана поєднує в собі гіроскоп і акселерометр для отримання високоточного вимірювання кута, його можна використовувати як чотириосьовий контроль польоту та самобалансуючий робот, вимірювання кута та вимірювання глибини тощо;

 Модуль може отримати точне ставлення в динамічному середовищі. Точність вимірювання ставлення становить 0,05 градусів, висока стабільність;

 Використовуючи високоточний гіроскопічний акселерометр MPU6050, зчитуйте дані вимірювань через послідовний порт. Немає необхідності вивчати складний протокол I2C MPU6050. Зберігає інтерфейс I2C MPU6050, щоб задовольнити потреби досвідчених користувачів. Завдяки передовій технології цифрової фільтрації, зменшіть шум вимірювання та підвищте точність вимірювання;

 За допомогою золотих отворів для штампів можна вбудувати в технічний індикатор друкованої плати користувача.

Технічні характеристики:

Вхідна напруга: 3,3 В-5 В;

Струм споживання: типовий 10 мА;

– Розміри:  $6 * 51 * 15$  мм;

 Вимірювання: кут нахилу: 2 осі (крен і тангаж), прискорення: 3 осі кутова швидкість: 3 осі;

– Діапазон: прискорення:  $\pm 16$ g, кутова швидкість:  $\pm 2000$  ° / с;

 Частота виведення даних 100 Гц (швидкість 115200 бод) / 20 Гц (швидкість 9600 бод);

 Інтерфейс даних: послідовний (рівень TTL), I2C (безпосередньо підключений MPU6050, без виходу позиції);

Швидкість передачі даних 115200kps/9600kps;

Для роботи з акселерометром WT61C TTL потрібно встановити драйвери для підключення та програмне забезпечення (рис.3.4).

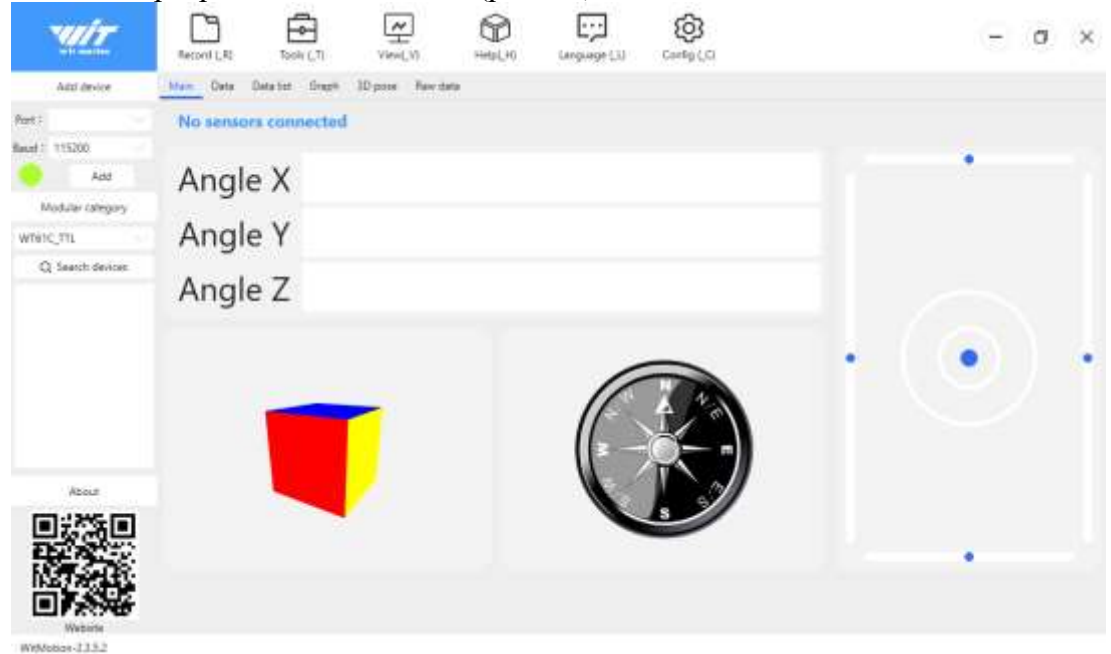

Рис.3.4. Робоче середовище додатку WitMotion

# **1.3. Пiдготовка до роботи**

При пiдготовцi до роботи необхiдно:

- ознайомитись з рекомендованою лiтературою;
- вивчити короткі теоретичні відомості;
- встановити драйвери та прогрманий додаток WitMotion.

### **1.4. Порядок роботи:**

1. Підключити акселерометр по USB до комп'ютера.

2. .Запустити програму для тестових вимірювань.

3. Виконати вимірювання при повільному русі акселерометра.

4. Виконати вимірювання при швидкому русі акселерометра.

5. Виконати вимірювання при поступальному русі акселерометра.

6. Представити виміряні дані в вигляді табличок.

7. Побудувати графіки залежності часу від прискорення та часу від швидкості при трьох різних видів руху.

8. Оформити звіт та зробити висновки.